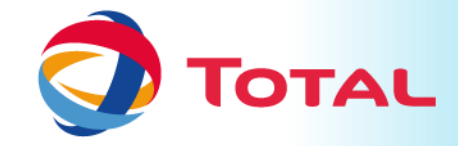

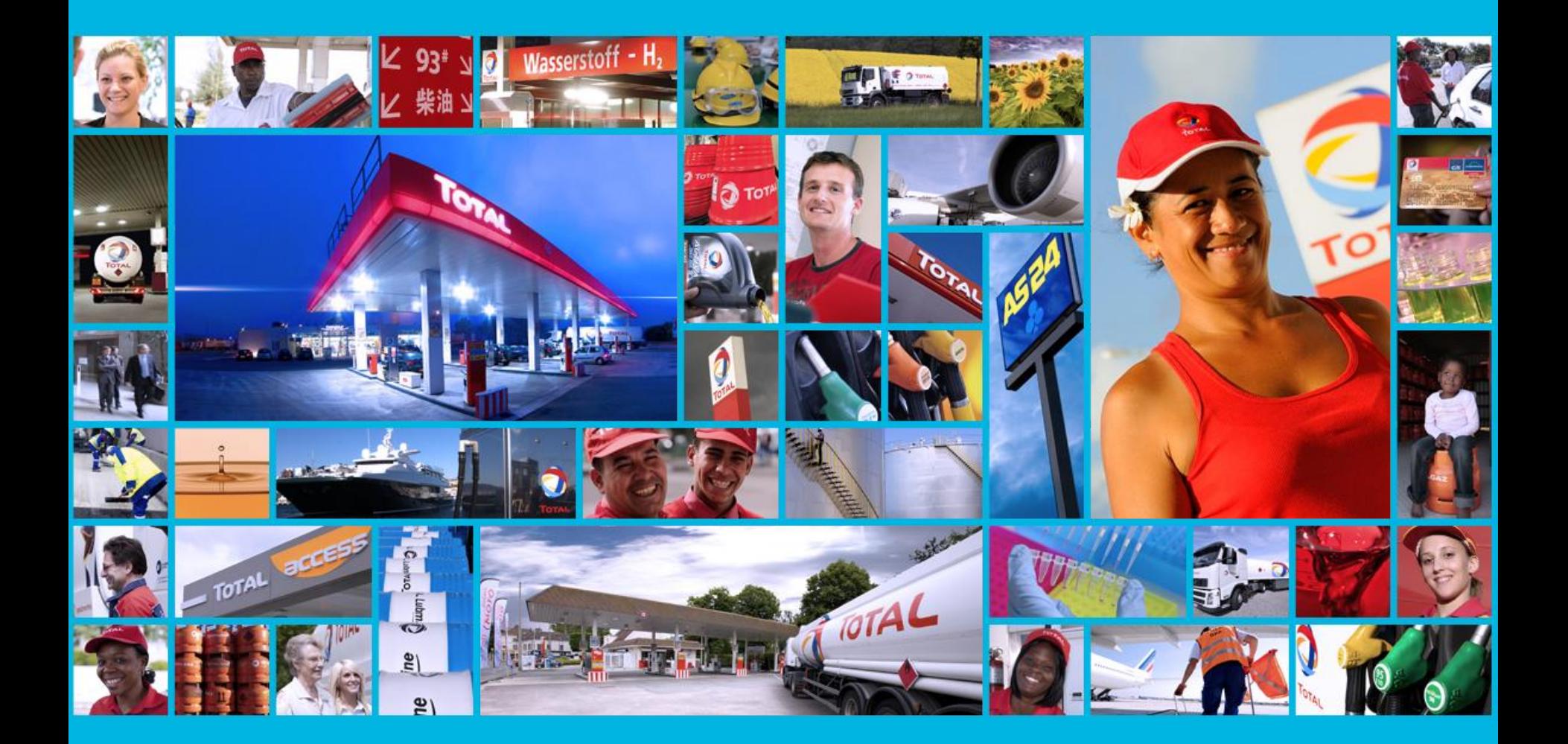

# **TOTAL SERVICE APPLICATION**

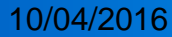

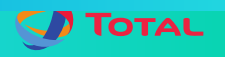

# **TOTAL SERVICE APPLICATION BENEFITS**

To see Total Stations in the whole country on map

- To find the nearest station
- To know the distance between the station and the place where you are
- To know the available services in the station

# App benefit at critical time

when the car is out of gas

when there is a fuel shortage in the country or city

if some one don't know the place of stations in the city or country

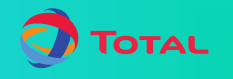

# **HOW TO INSTALL AND UPDATE**

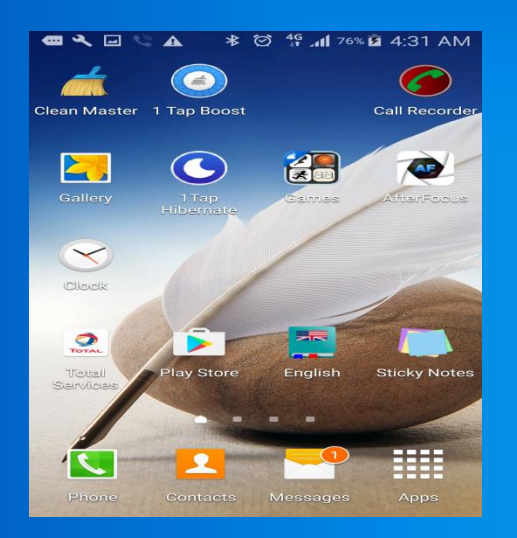

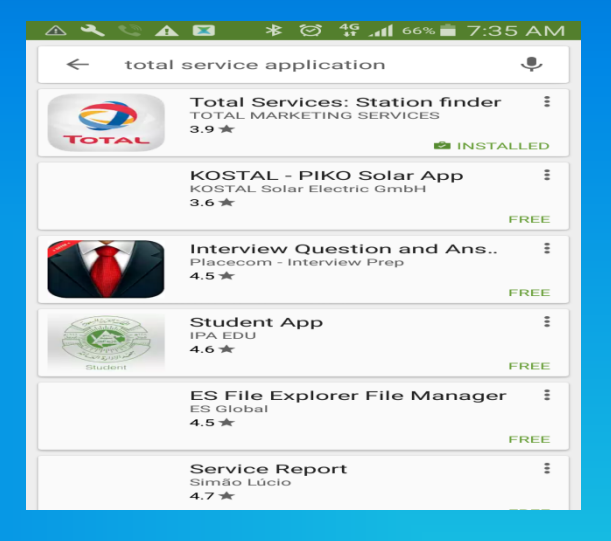

#### Open Play store **Click on install in the Click of Click** on install Search "total service application " The Click on install - And select the first one

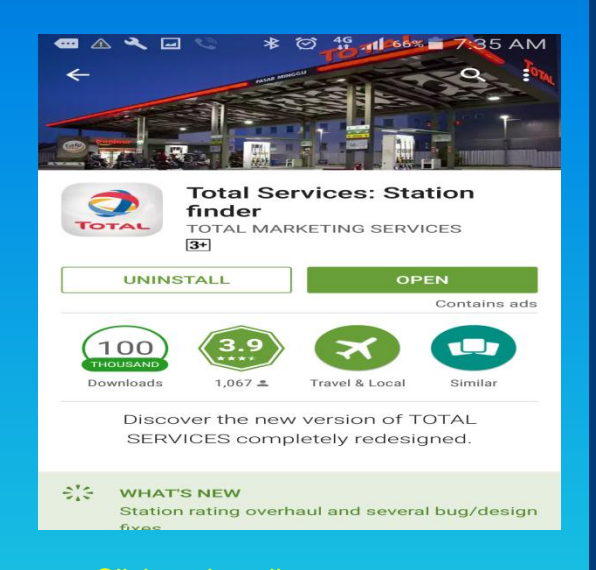

- click on update if you already installed it

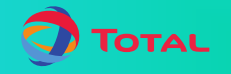

## **HOW TO USE THE APPLICATION**

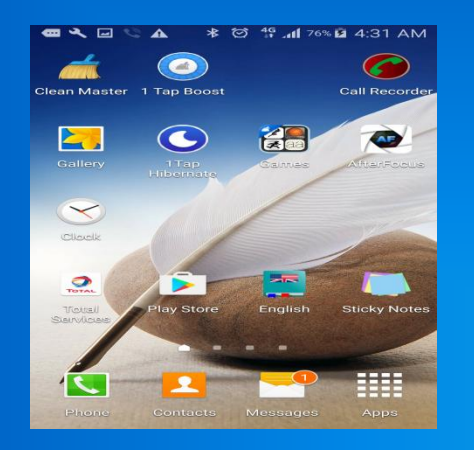

## Before opening the application **Turn on the DATA and GPS**

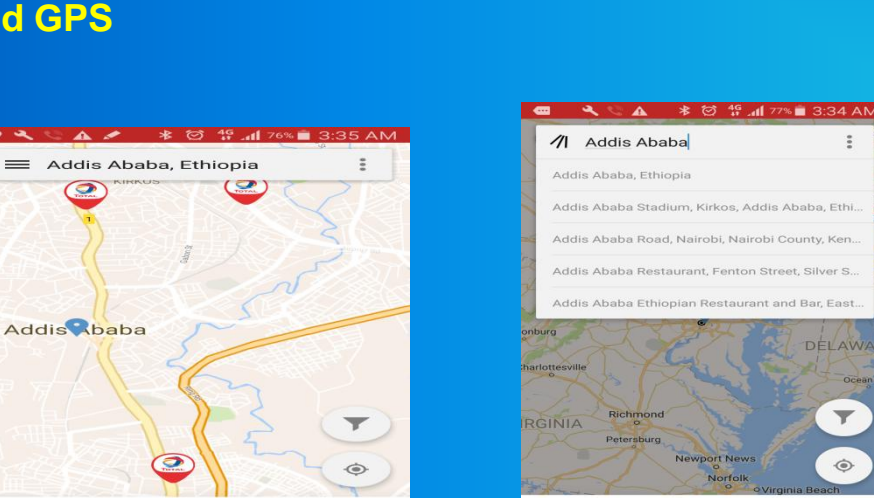

SEE LIST

**BO A** 

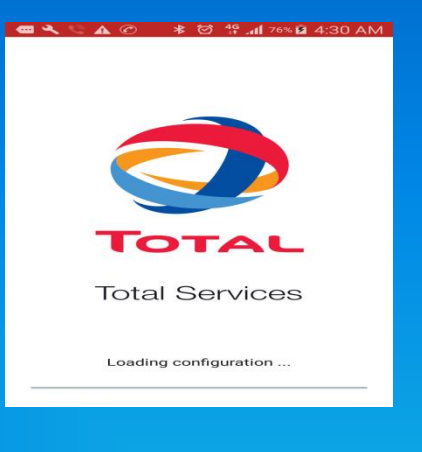

÷

App is opening

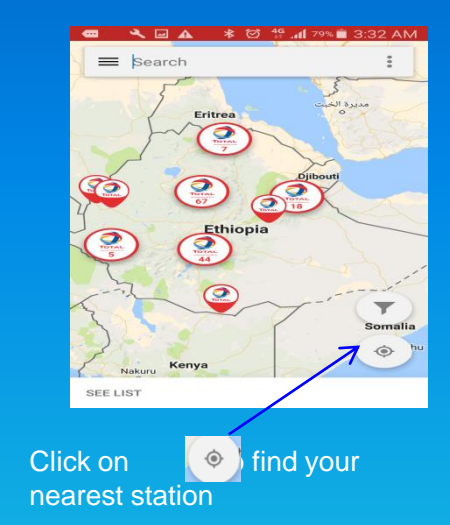

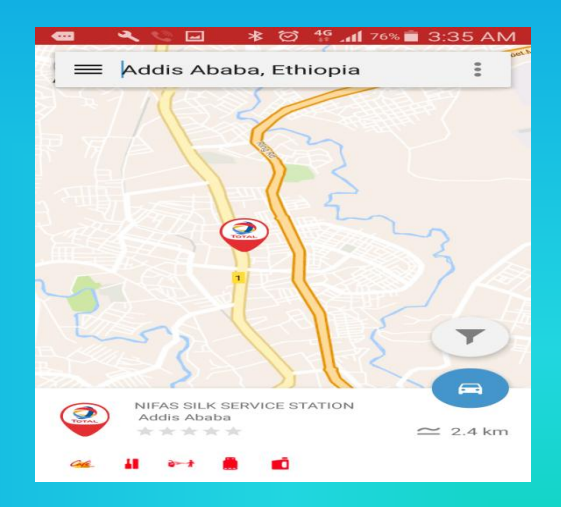

Click on name of the station to see the detail of station

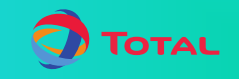

**Addis Ababa** 

Addis Ababa, Ethiopia Addis Ababa Stadium, Kirkos, Addis Ababa, Ethi.. Addis Ababa Road, Nairobi, Nairobi County, Ken. Addis Ababa Restaurant, Fenton Street, Silver S. Addis Ababa Ethiopian Restaurant and Bar, East.. DELAWAR Richmo  $\overline{\mathbf{Y}}$ RGINIA  $\circledcirc$ SEE LIST

Start typing your location and select the best alternative

# **CONTD**

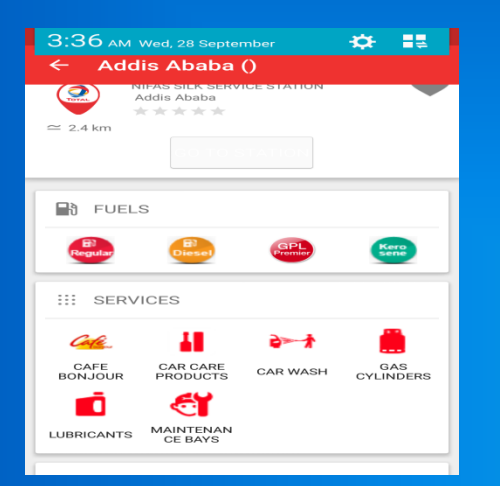

### This are the available fuels and service in given station

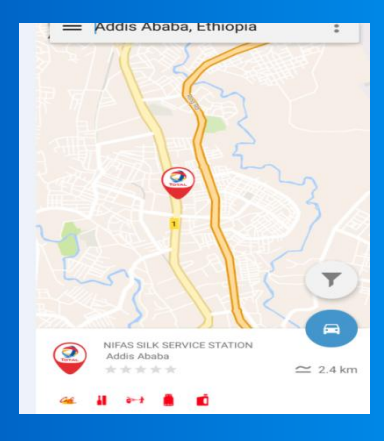

You can search/filter the particular station depending on your need

- To do that Click on

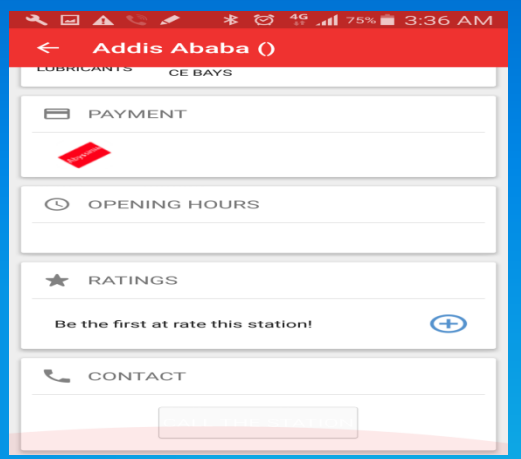

To call to station use "call us" option under contact

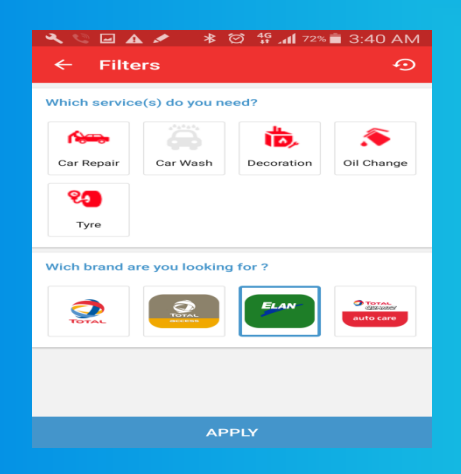

-this window will be opened

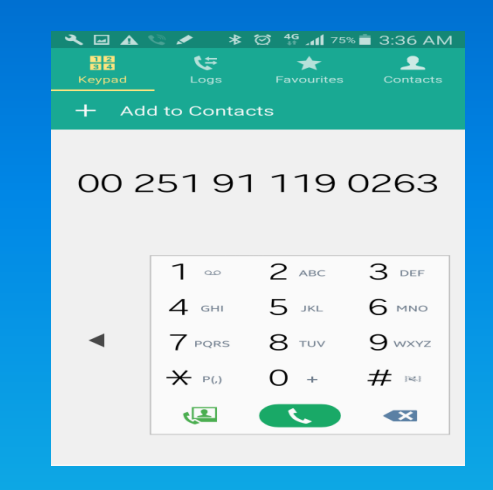

## Now you can call

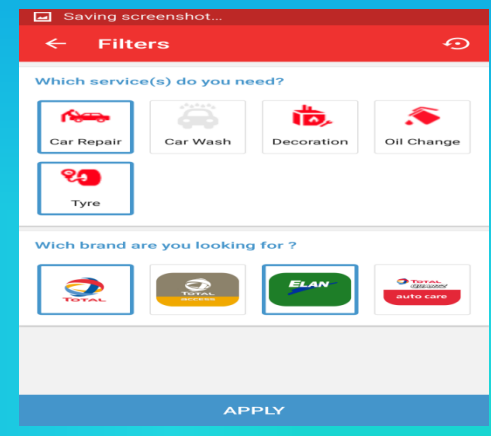

- Select the fuel or service you want
- Click on apply
- Then it only display station that fulfill the requirements

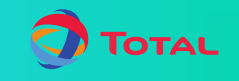

## **CONTD**

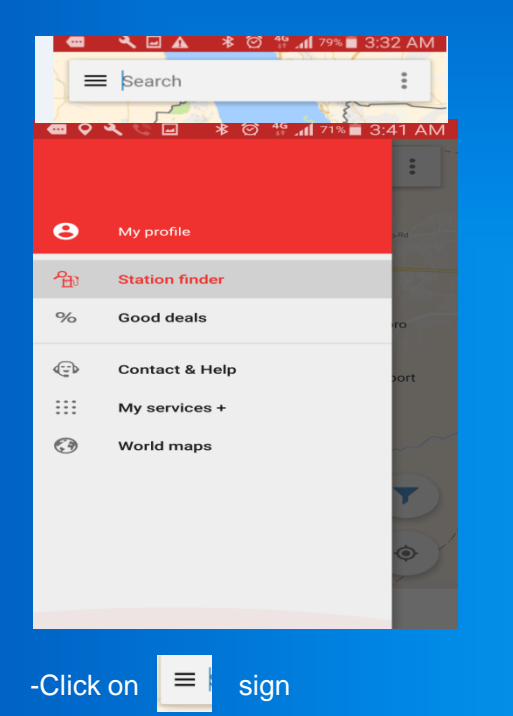

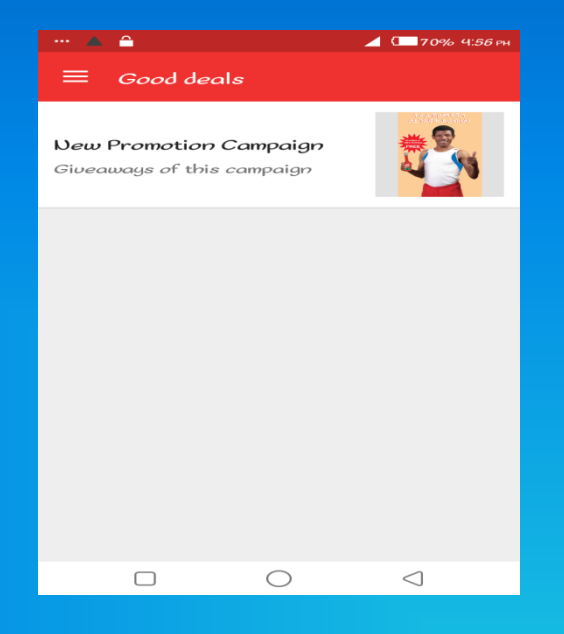

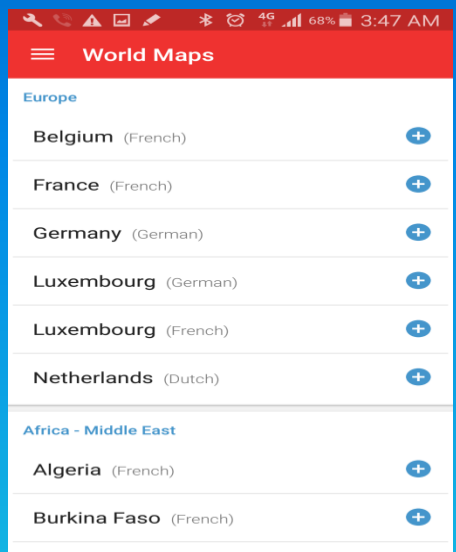

To see the promotion select "Good deals" To see the Map of other countries total station click on "World Maps "

want

 $-$  Then click on  $\left\vert \cdot\right\rangle$  sign at country you

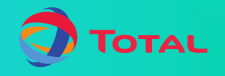

Note :- some mobile unable to display the map, if you get such a problem you can solve it just by updating the "Google play service "

How to update "Google play service"

- Open any browser and open [www.google.com](http://www.google.com/)
- search "Google play service"
- Open it using 'play store' option
- Finally update/install it

if there is any other problem you can contact us through

email [samuel.mulugeta@total.com.et](mailto:samuel.mulugeta@total.com.et)

phone +(251) 11 4-169917 extension : - 216

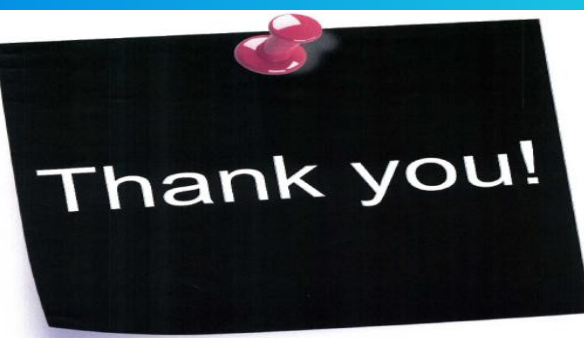

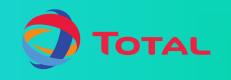